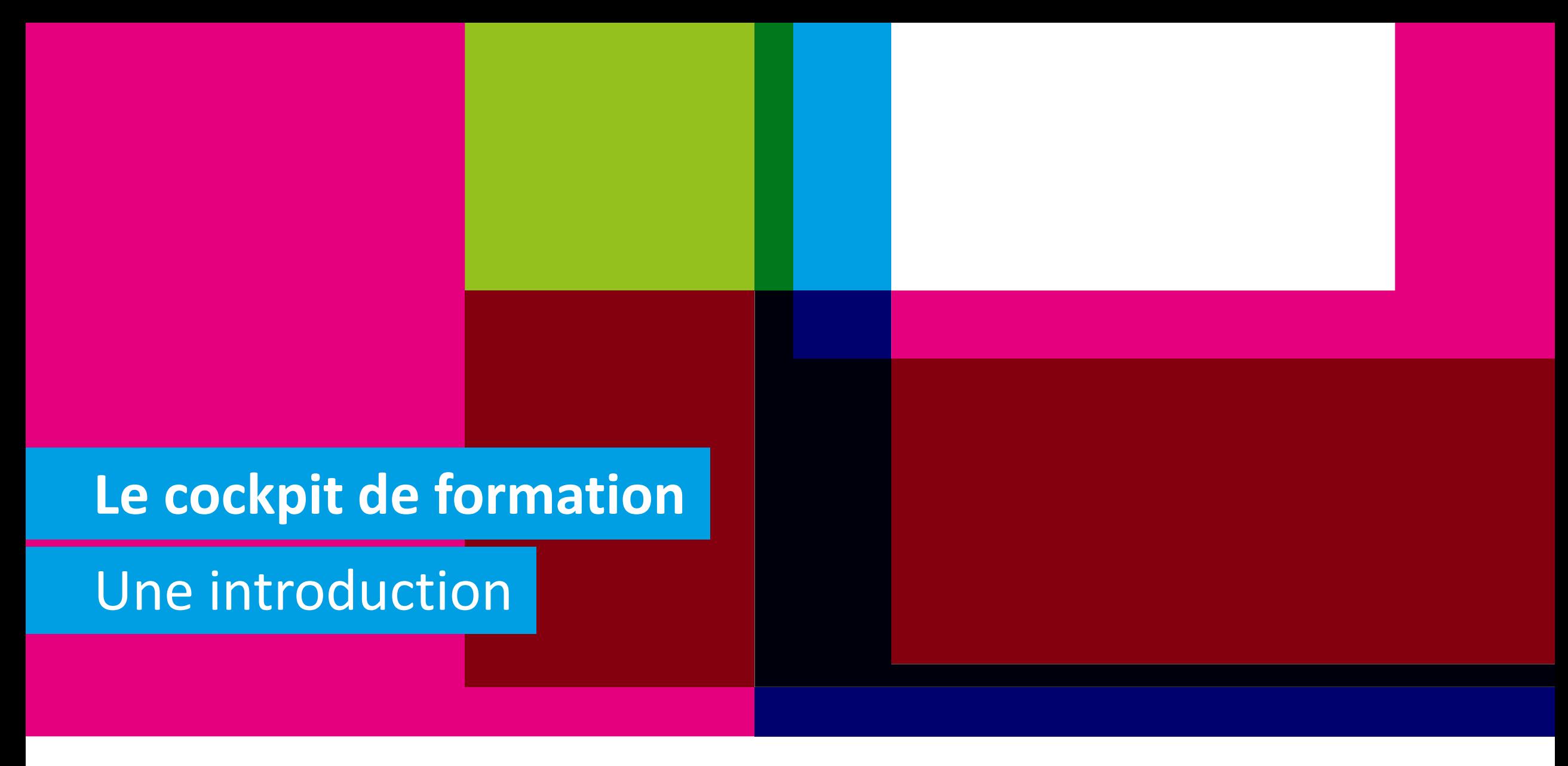

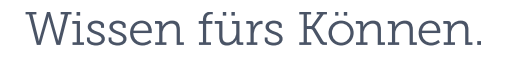

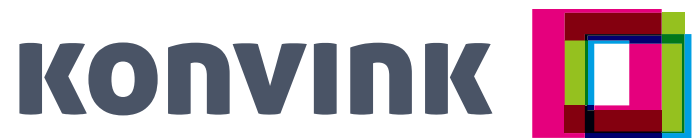

## <sup>2</sup> **Objectifs**

**Vous avez un aperçu du nouveau module « Cockpit de formation » pour les formateurs et formatrices.**

**Avec le cockpit de formation, vous pouvez organiser votre activité de formation dans l'entreprise plus facilement et plus rapidement.** 

Le « cockpit de formation » sera mis à disposition sur Konvink à l'automne 2023 et évoluera progressivement.

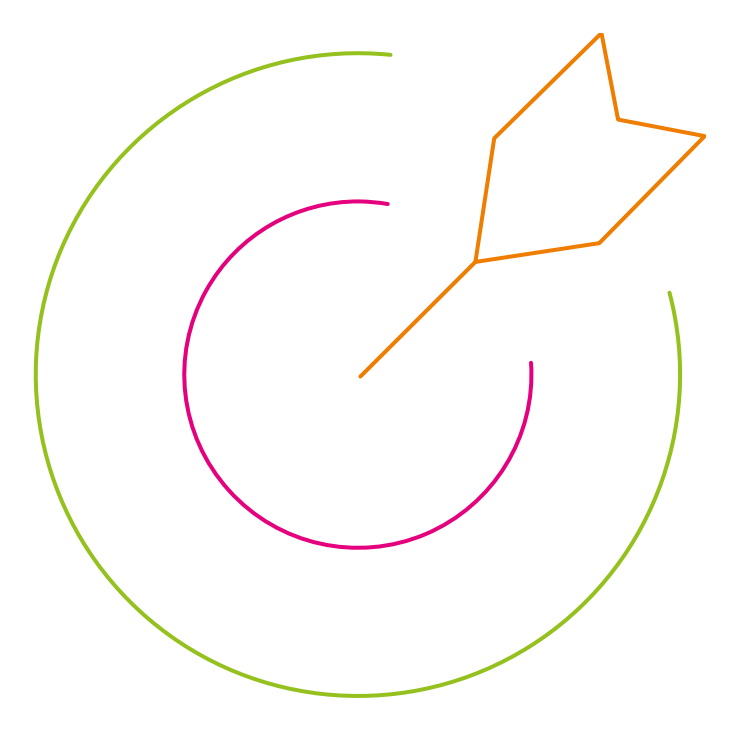

### **Pertinence** 3

- − Dans le cadre de la formation des personnes, vos tâches sont très diverses et vous avez souvent peu de temps.
- − Nous souhaitons rendre votre travail le plus simple possible.

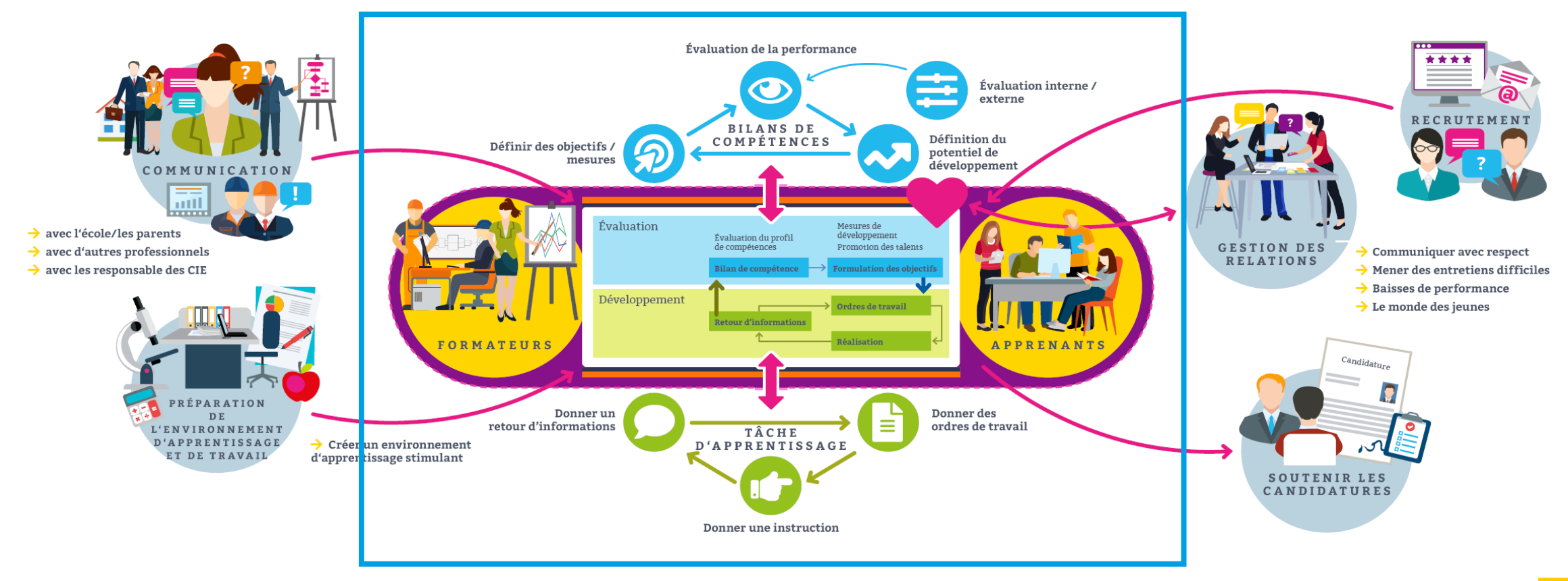

## <sup>4</sup> **Déroulement**

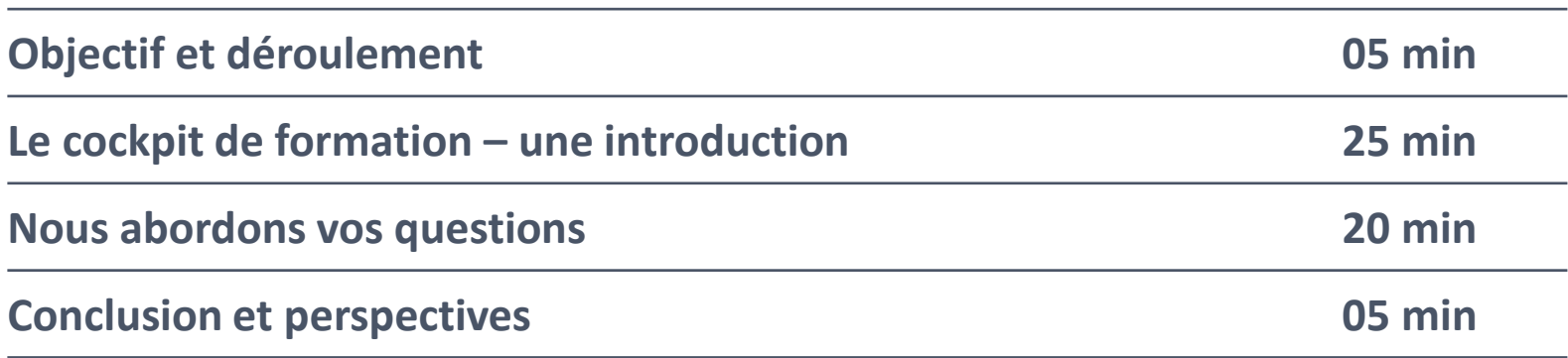

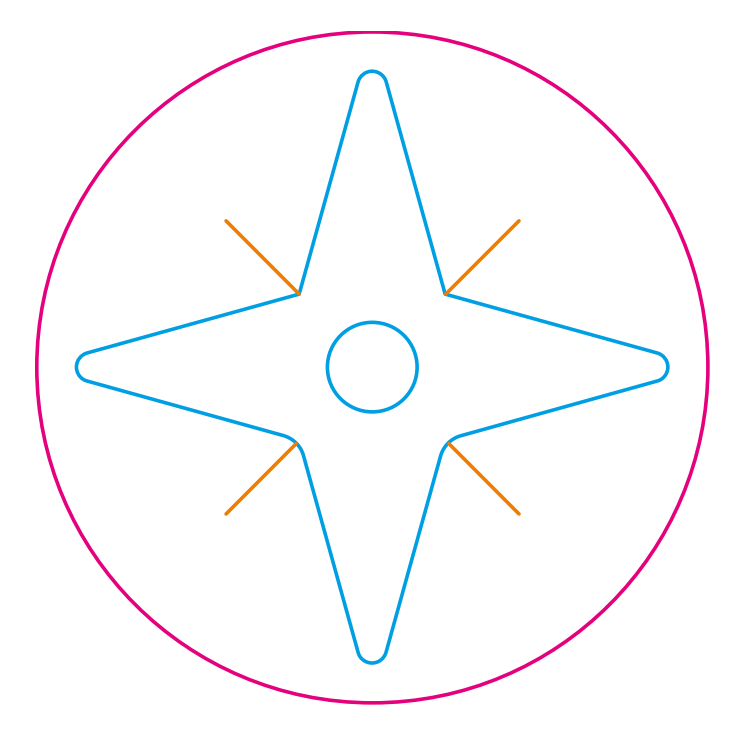

# Le cockpit de formation

## **Le système de formation sur le lieu de formation entreprise**

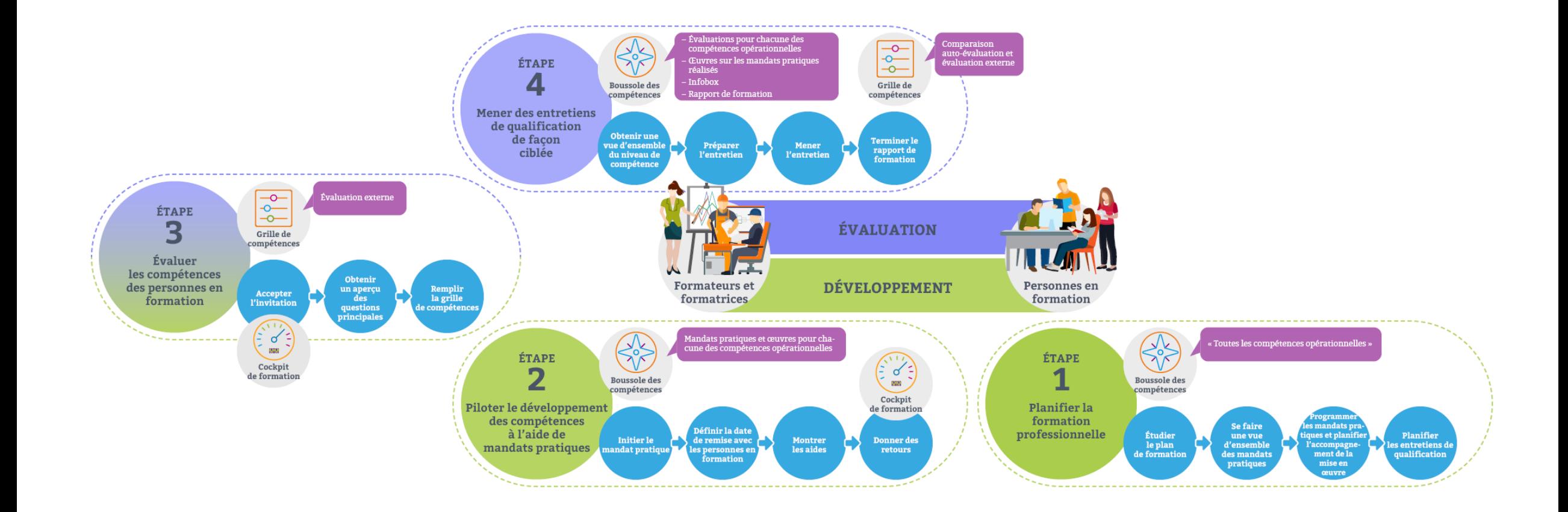

## **La mise en place de la documentation d'apprentissage en ligne (= portfolio personnel)** 7

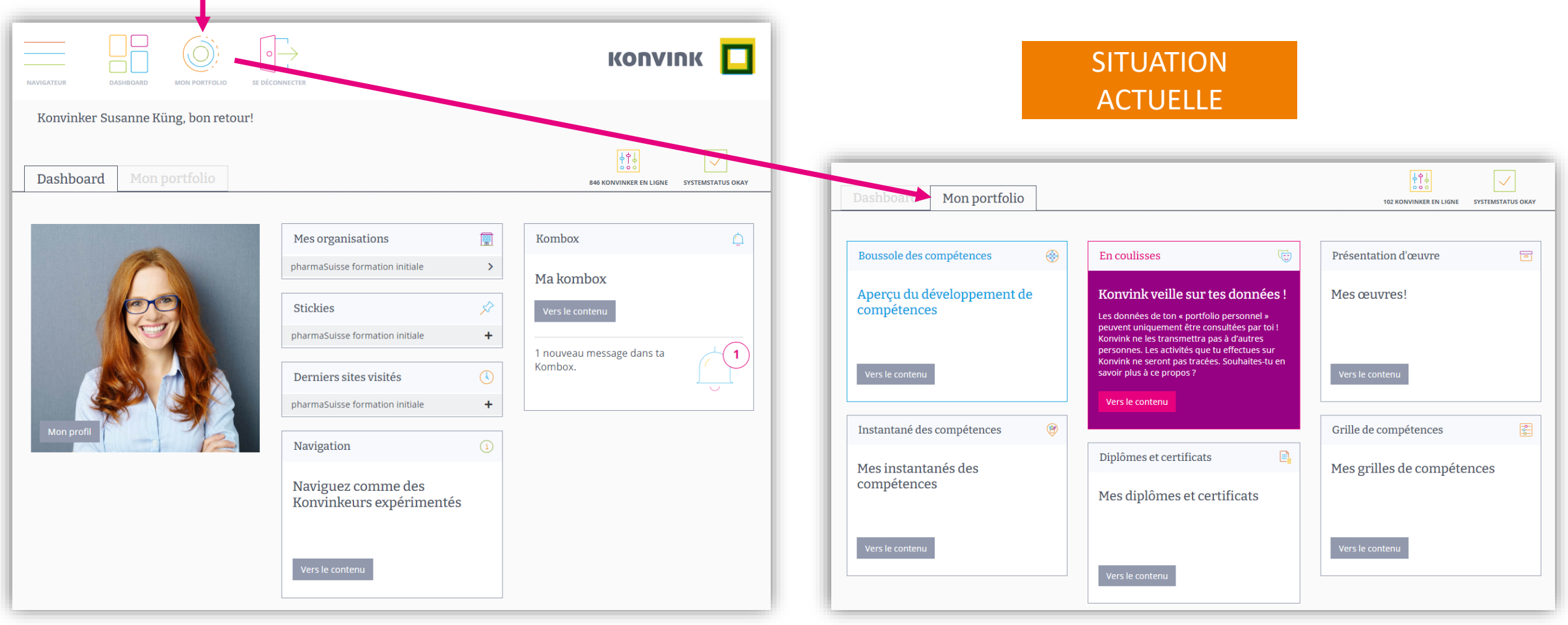

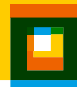

## **La boussole des compétences – la plaque tournante**

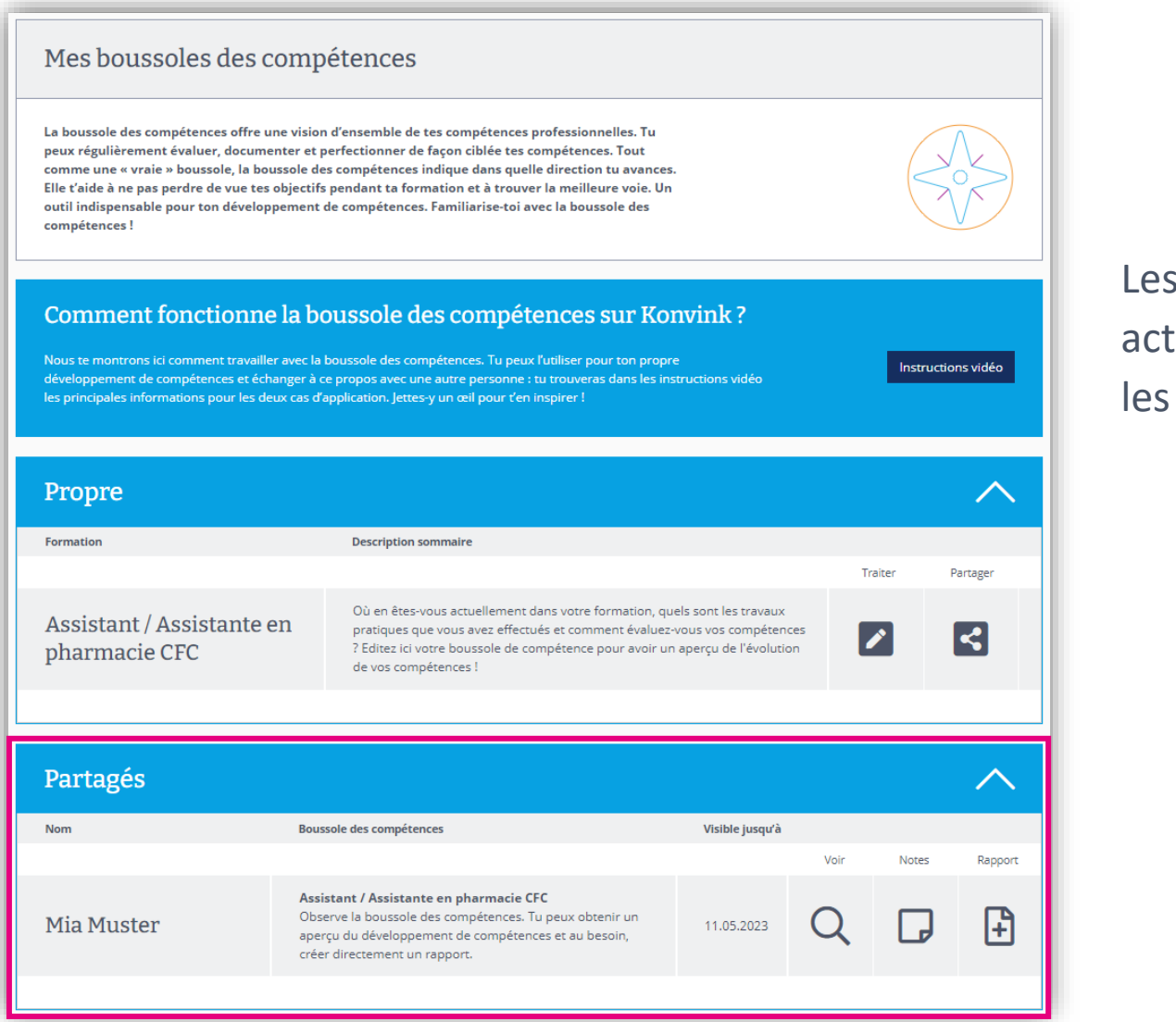

8

Les personnes en formation doivent partager activement la boussole des compétences avec les formateurs et formatrices !

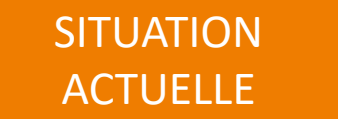

## **NOUVEAU : Vous trouverez tout ce dont vous avez besoin dans le cockpit de formation !** 9

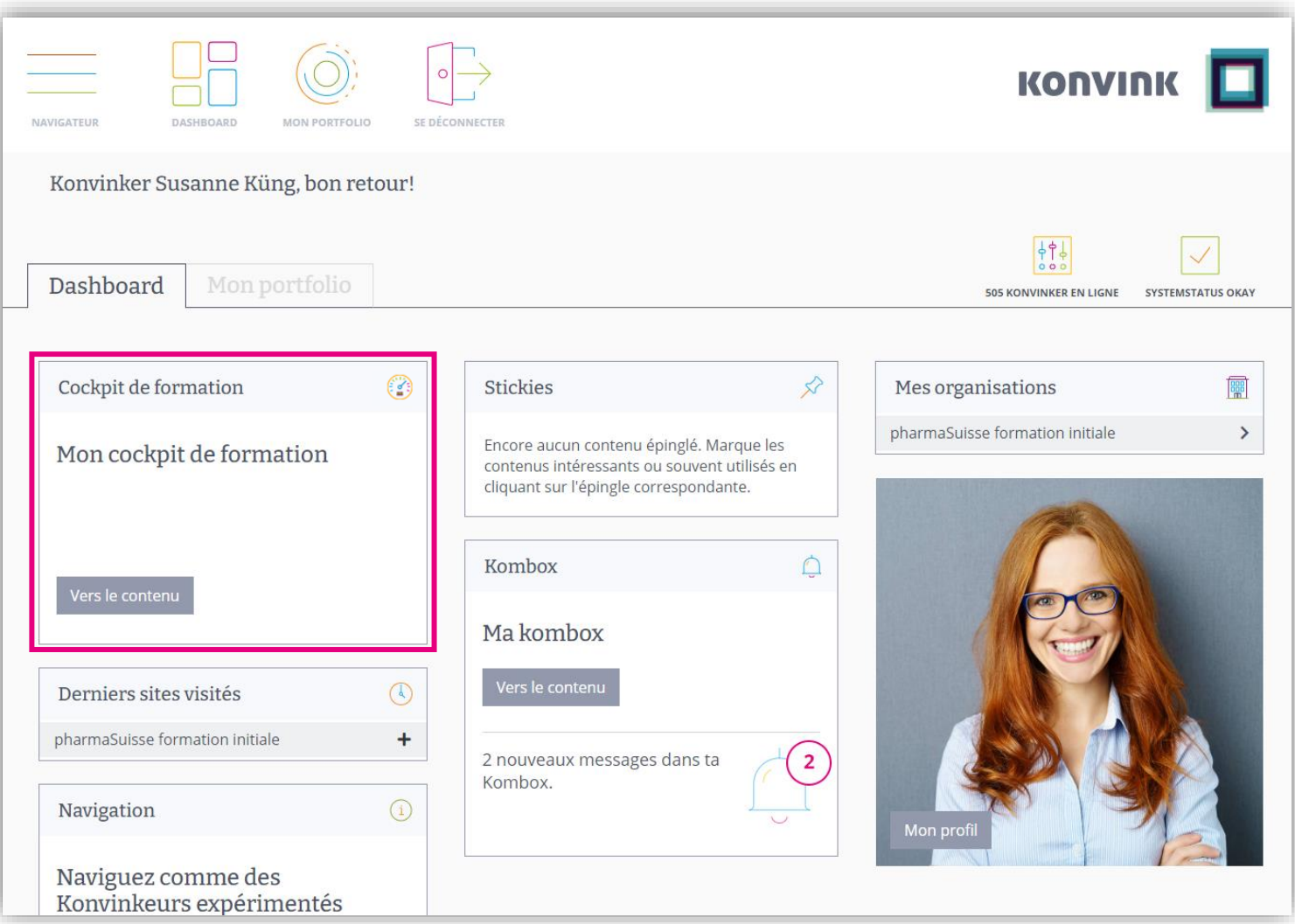

## <sup>10</sup> **Aperçu du cockpit de formation**

### Mon cockpit de formation

Le cockpit de formation vous permet de garder une vue d'ensemble en tant que formateur·rice ! En effet, vous trouvez ici en un coup d'œil toutes les personnes en formation que vous accompagnez durant la formation professionnelle. Vous voyez rapidement leurs activités, par ex. le traitement de mandats pratiques et de leur documentation (œuvres) ainsi que l'auto-évaluation et l'évaluation externe dans la grille de compétences. Parallèlement, le cockpit de formation vous montre vos tâches en tant que formateur·rice. Il s'agit de l'établissement du rapport de formation, la réalisation de bilans (entretiens de qualification) ou aussi l'attribution des notes d'expérience en entreprise. Vous recevez également un rappel lorsque des tâches sont en attente pour vous en tant que formateur·rice. Konvink espère que vous apprécierez de travailler avec le cockpit de formation et surtout, d'accompagner les personnes en formation.

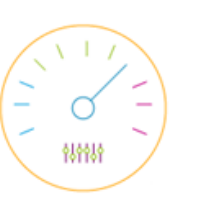

**Pour voir toutes les personnes en formation, vous devez les inviter.**

**Fonction dans le cockpit de formation « Envoyer invitation »** 

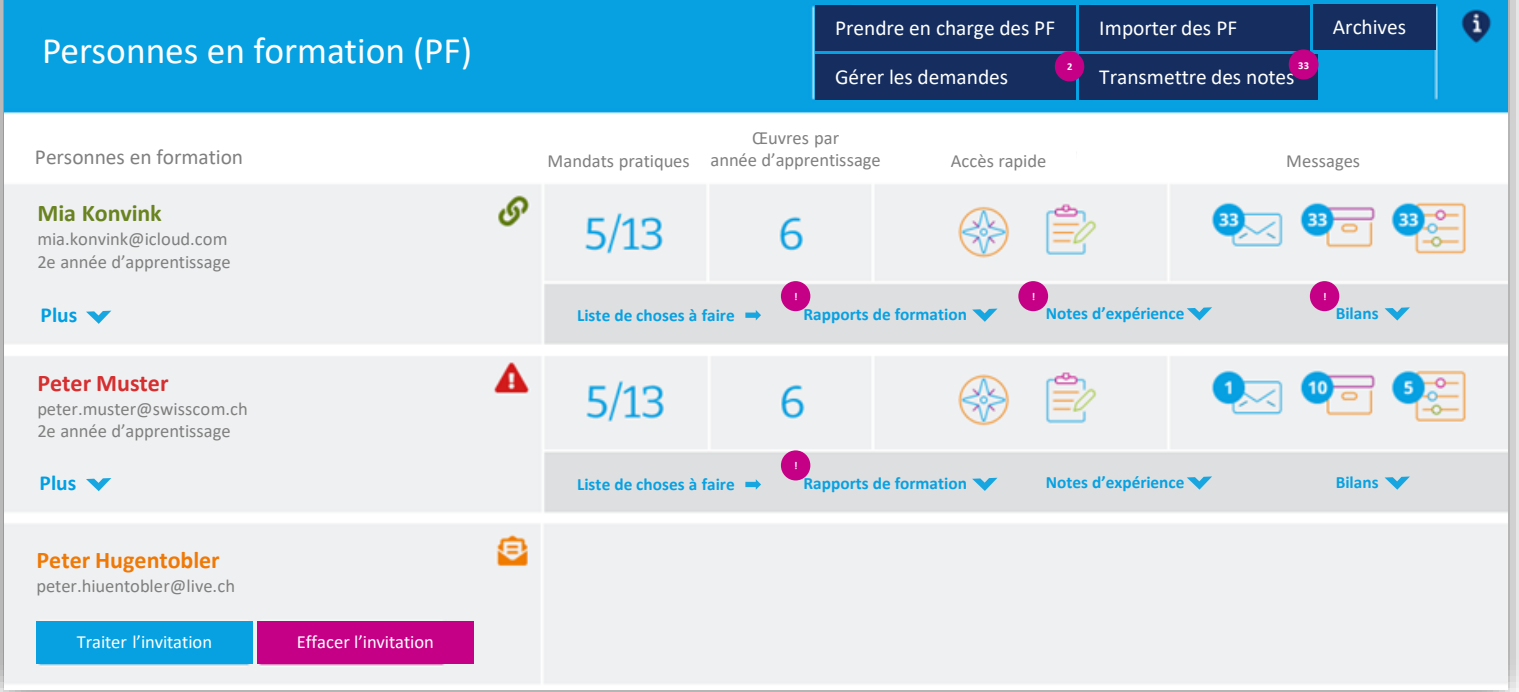

Vue d'ensemble de toutes les personnes en formation

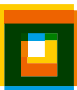

## <sup>11</sup> **Aperçu du cockpit de formation**

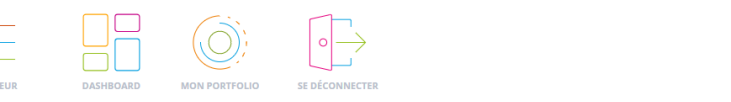

### Mon cockpit de formation

Le cockpit de formation vous permet de garder une vue d'ensemble en tant que formateur-rice ! En effet, vous trouvez ici en un coup d'œil toutes les personnes en formation que vous accompagnez durant la formation professionnelle. Vous voyez rapidement leurs activités, par ex. le traitement de mandats pratiques et de leur documentation (œuvres) ainsi que l'auto-évaluation et l'évaluation externe dans la grille de compétences. Parallèlement, le cockpit de formation vous montre vos tâches en tant que formateur-rice. Il s'agit de l'établissement du rapport de formation, la réalisation de bilans (entretiens de qualification) ou aussi l'attribution des notes d'expérience en entreprise. Vous recevez également un rappel lorsque des tâches sont en attente pour vous en tant que formateur-rice. Konvink espère que vous apprécierez de travailler avec le cockpit de formation et surtout, d'accompagner les personnes en formation

圓

Prendre en charge des PF

Importer des PF

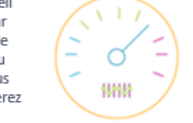

Archives

**KONVINK** 

### Personnes en formation (PF)

Aperçu de toutes mes personnes en formation :

- Dans quelle année d'apprentissage
- Informations supplémentaires telles que les formateurs et formatrices en charge, les principaux formateurs et principales formatrices, la formation, le statut de l'invitation

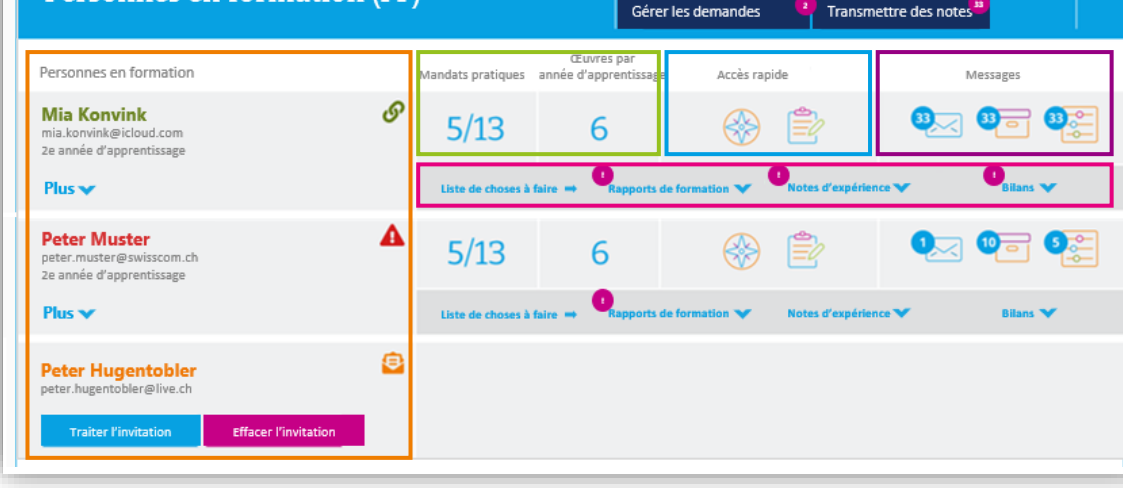

#### **Mandats pratiques + œuvres par année d'apprentissage**

Aperçu des mandats pratiques réalisés/en cours par année d'apprentissage ainsi que des œuvres accomplies par année d'apprentissage. Les indications viennent de la boussole des compétences.

*(Caractère d'info uniquement, il n'est pas possible de cliquer sur les icônes)*

### **Accès rapide**

Liens vers la boussole des compétences « toutes les compétences opérationnelles » ainsi que vers les « notes »

#### **Messages**

Affichage d'une notification lorsque la personne en formation<br>- met à ma disposition des données via l'Infobox

- dans la BC
- partage une œuvre avec moi
- envoie une invitation pour une évaluation externe

*En cliquant sur l'icône correspondant, j'arrive dans la Kombox où sont affichés précisément les messages des personnes en formation.*

### **Choses à faire :**

Tâches que je dois mettre en œuvre en tant que formateur ou formatrice dans le cadre de l'accompagnement des personnes en formation lors de leur formation. Dès que quelque chose doit être fait/est en attente, je le vois dans le batch correspondant.

### **Choses à faire : Bilan** 12

En guise de préparation à l'entretien de bilan, la formatrice peut consulter et comparer ici toutes les auto-évaluations et évaluations externes de la grille de compétences de la personne en formation

## Mon cockpit de formation

Le cockpit de formation vous permet de garder une vue d'ensemble en tant que formateur·rice ! En effet, vous trouvez ici en un coup d'œil toutes les personnes en formation que vous accompagnez durant la formation professionnelle. Vous voyez rapidement leurs activités, par ex. le traitement de mandats pratiques et de leur documentation (œuvres) ainsi que l'auto-évaluation et l'évaluation externe dans la grille de compétences. Parallèlement, le cockpit de formation vous montre vos tâches en tant que formateur·rice. Il s'agit de l'établissement du rapport de formation, la réalisation de bilans (entretiens de qualification) ou aussi l'attribution des notes d'expérience en entreprise. Vous recevez également un rappel lorsque des tâches sont en attente pour vous en tant que formateur·rice. Konvink espère que vous apprécierez de travailler avec le cockpit de formation et surtout, d'accompagner les personnes en formation.

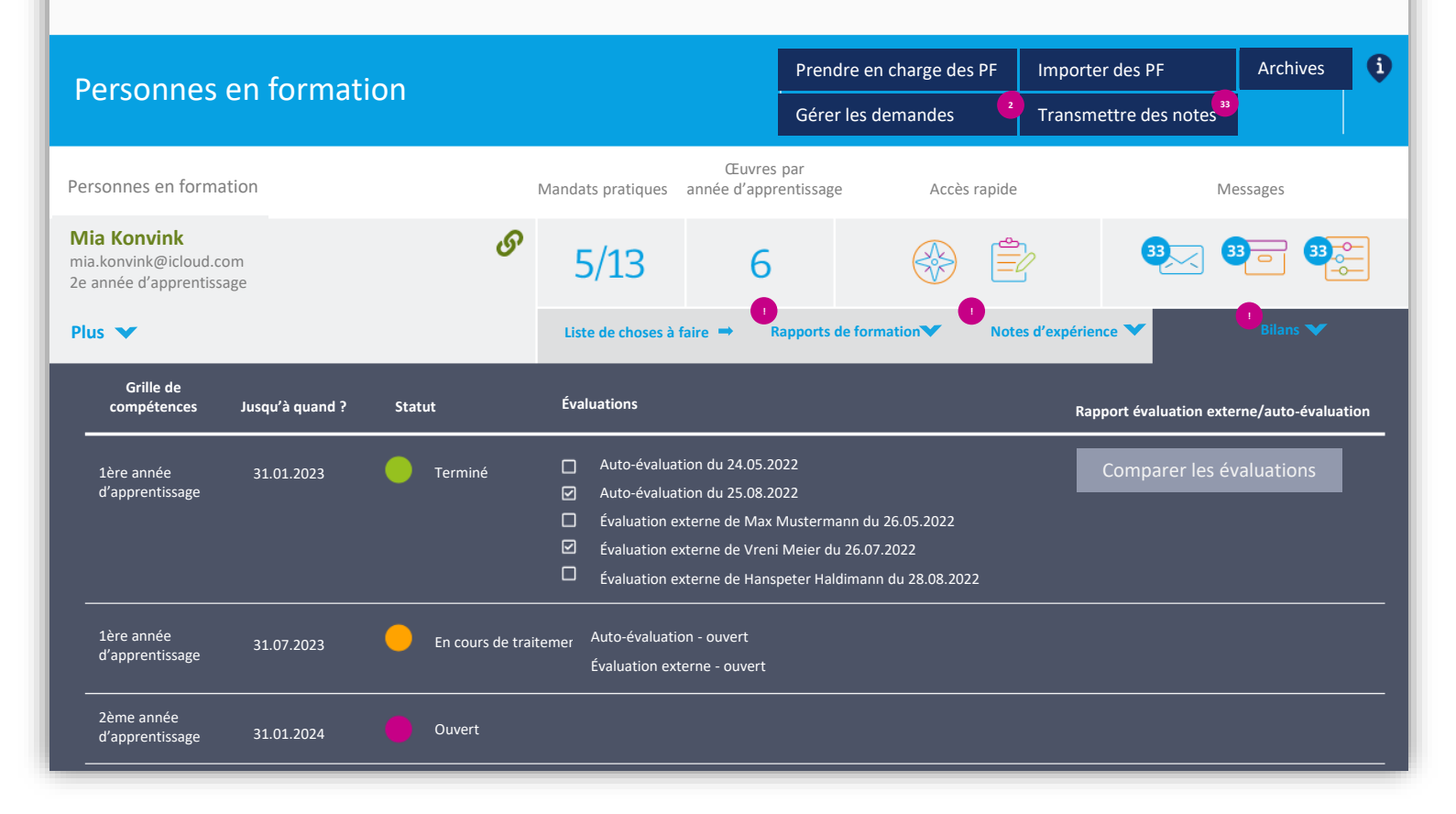

## **Vergleich Kompetenzraster Einschätzungen**

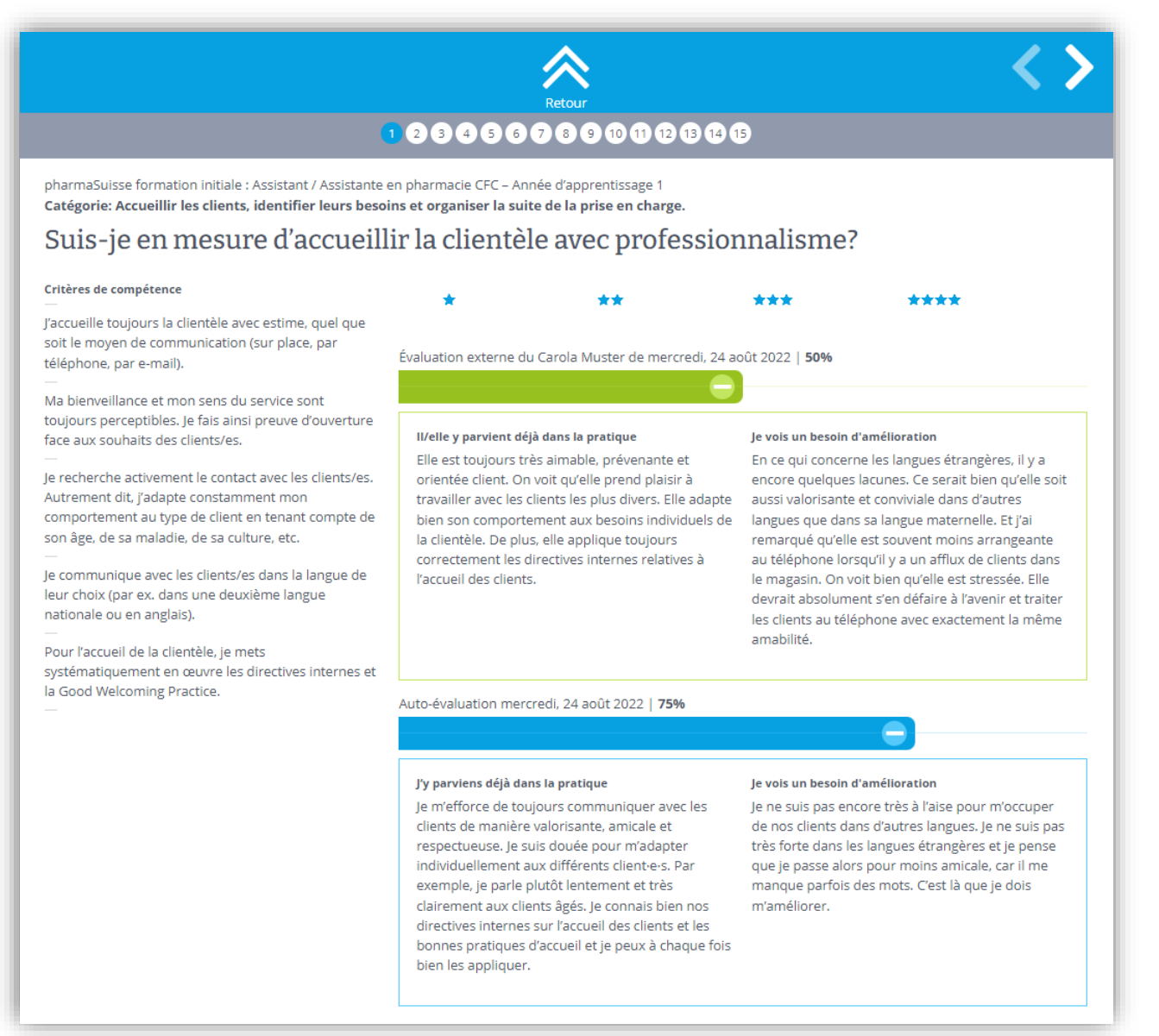

## **Choses à faire : Rapport de formation** 14

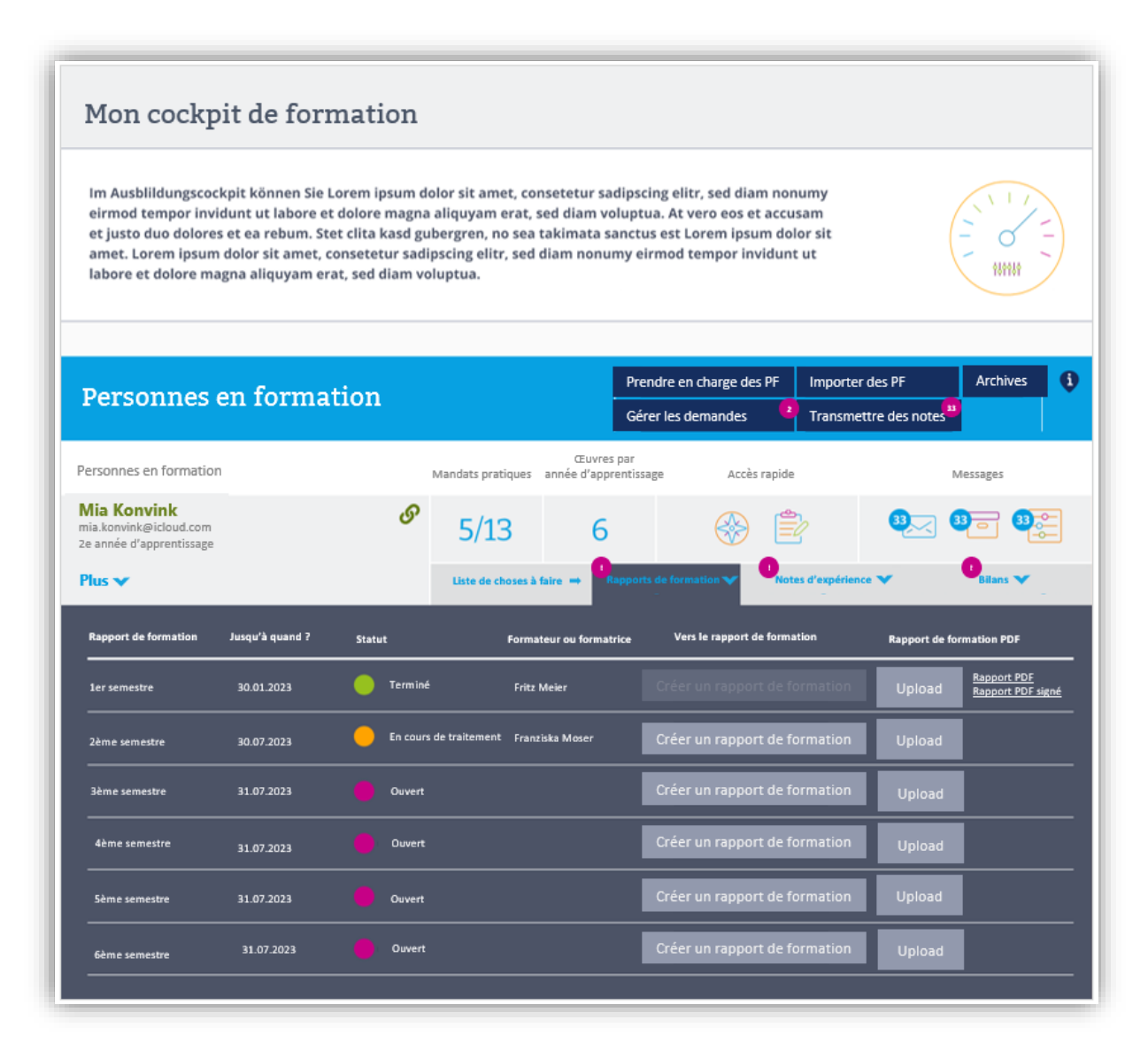

- − Le « formulaire » pour le rapport de formation peut être consulté directement via le cockpit de formation
- − Le rapport de formation peut à tout moment être enregistré, interrompu et repris
- − Une fois le rapport de formation terminé, le résultat peut être généré ici sous forme d'un PDF.
- − Le rapport de formation signé peut être classé ici.

## <sup>15</sup> **Bildungsbericht**

Aperçu

Conclusion

Général

Enregistrer en PDF

Étape suivante

Étape précédente

Rapport de formation

Tableau de bord

En tant que formateur ou formatrice, vous passez en revue le niveau de formation avec les personnes que vous formez et documentez vos impress dans ce rapport au moins une fois par semestre. Pour cela, vous vous appuyez notamment sur la documentation d'apprentissage. L'ordonnance s formation professionnelle initiale impose la réalisation d'un rapport de formation.

Souvenez-vous que vous devez établir le rapport de formation en une fois et que vous ne devez pas interrompre votre travail. En revanche, vous av tout moment la possibilité d'établir un nouveau rapport de formation.

#### Tableau de bord

#### **Informations générales**

#### Évaluation

Évaluation globale des compétences professionnelles Travailler avec la documentation d'apprentissage Performances dans l'école professionnelle et en cours interentreprises Objectifs du semestre précédent

Aperçu Objectifs et mesures

#### Conclusion

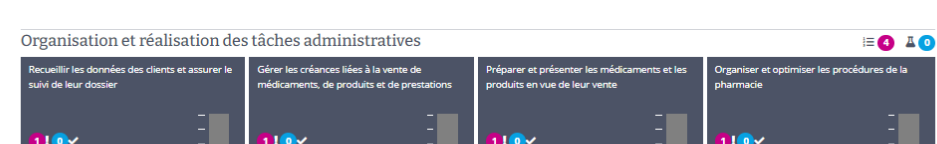

Aperçu

 $210V$ 

envoyer ou éliminer en tant que déchets les

édicaments et les autres produits non

utilisés ou périmés ainsi que les retraits de loi

Enregistrer en PDF

 $210V$ 

Ranger, utiliser, vendre et éliminer en tant que

échets les produits chimiques sous la sabilité du pharmacien

Étape suivante

 $\bigcirc$ 

**Ford** 

Faible

 $E = 0$   $I = 0$ 

#### Évaluation des formateurs et formatrices

Gestion des médicaments et des autres produits

.<br>Contrôler l'état des stocks de la pharmacie et

ontroller retail des stocks de la primitiatie.<br>ommander les médicaments et les autres

mduite manguante

 $110<sub>x</sub>$ 

Notez à présent vos impressions sur les compétences spécialisées et sur le comportement au travail. Évaluez les compétences spécialisées par domaine de compétence opérationnelle et justifiez avec un commentaire. Vous évaluez le comportement de travail avec une impression générale et rédigez également un commentaire.

#### Conseil et service à la clientèle

Au précédent semestre, la personne en formation n'avait pas d'activité principale dans ce champ. C'est pourquoi il n'y a pas d'évaluation.

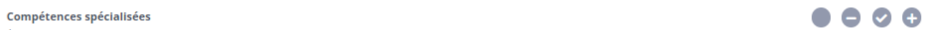

#### Évaluez la performance de la personne en formation sur l'échelle.

Tableau de bord Général Évaluation

 $10v$ 

Réceptionner, contrôler et stocker les

livraisons de médicaments et d'autres prod

Justifiez votre évaluation avec un commentaire. Pour cela, pensez à des aspects tels que l'exécution correcte du travail, la précision, la minutie, le temps consacré à la tâche, Remarques l'avhauctività atc

# Vos questions

## **Questions et demandes** 17

- − Sur le cockpit de formation ?
- − Sur le système de formation ?
- − Sur l'utilisation de Konvink ?
- − Des demandes / souhaits d'amélioration ?

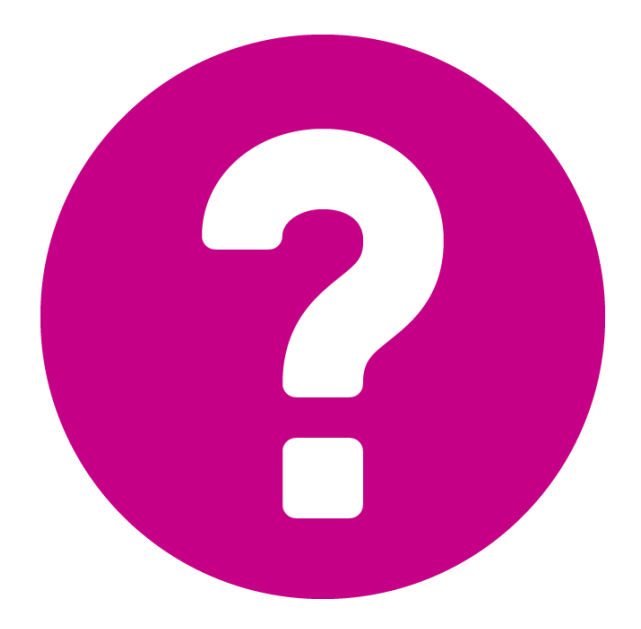

# Conclusion et perspectives

## **Vos outils** 19

- − Brèves instructions sur les outils dans l'encadré « Pour les formateurs et formatrices »
- − Flyer « Le système de formation professionnelle »

## **En cours de planification**

- − Instructions vidéo sur le « cockpit de formation »
- − Liste de contrôle pour les formateurs et formatrices
- − Outils pour l'introduction des personnes en formation

## **Nous sommes toujours prêts à vous aider.** 20

- − [support@konvink.ch](mailto:support@konvink.ch)
- − [+41 44 440 30 40](tel:+41444403040) (Lundi au vendredi de 08h00 à 12h00)